# TracKBack<sup>®</sup> Editing Business Calculator

## See what you're doing, review your numbers, and make corrections

Welcome to the Calculation Revolution! With the TrackBack calculator, you can see what you're doing and make corrections to your calculations without starting over.

### See what you entered

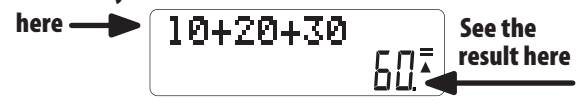

Just use the arrow keys to TrackBack through your numbers and to select the number or function you want to correct. Then replace your selection with the new value, and continue. It's that's simple!

The TrackBack lets you check up to 79 entries, so you can be sure of your numbers!

**NOTE:** For longer calculations, it is recommended to obtain sub-totals by pressing the  $4/2$ " key after a set of 5-10 values, then continue on and verify the next set of numbers.

### Features

Dual Solar/Battery Power - built-in solar panel extends battery life by powering the calculator in the light.

Tax Calculation - easily calculate price-plus-tax, and the tax amount with built-in functionality.

**Profit Analyzer** - Easily perform buy and sell analysis with the Cost/Sell/Margin keys. The alpha-numerical display allows for easy to follow results.

Automatic Power Off - saves battery power by turning off the calculator if it is left unused for 5-8 minutes.

#### Operating the Calculator

[ON] Turn ON the calculator **ON** 

AC<sub>1</sub> All Clear <sub>AC</sub>

[%] Percentage operation

[DELETE] Delete input characters

[INSERT] Insert input characters (Only on larger desktop calculators)

### Performing Calculations

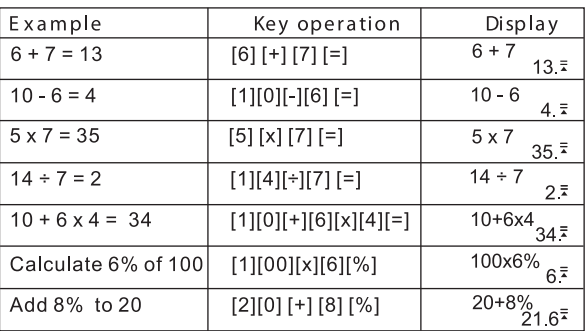

# Owner's Manual **Review and Correct Calculations**

### **How to review calculations**

Press the UP and DOWN arrow to review your last 25 calculations.

**DD-7722**

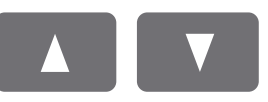

### **How to correct a previous calculation**

Change  $5 \times 7 = 35$  to  $5 \times 8 = 40$ .

5×7 35

Use the **LEFT ARROW** key to move the cursor over the 7.

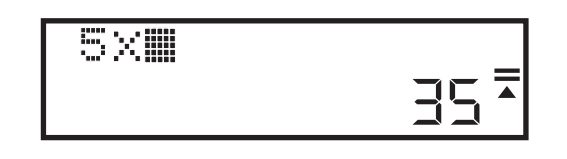

Press the 8 key to replace the 7 then press the **EQUAL** key.

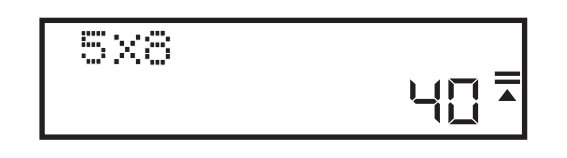

# **NOTE:**

The **UP and DOWN** keys are used for reviewing previous calculations.

The **LEFT and RIGHT** keys are used for moving the cursor for corrections.

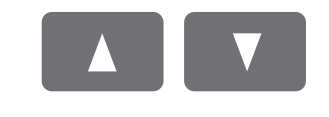

8

# **Profit Analyzer**

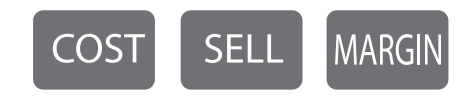

### **How to calculate profit margin**

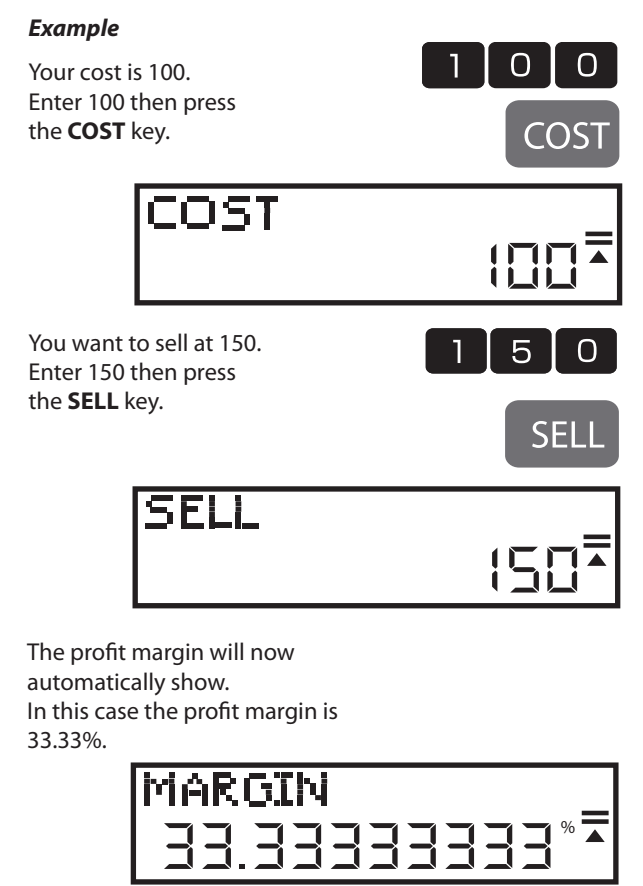

# **How to calculate sell price** *Example*

Your cost is 100. Enter 100 then press the **COST** key.

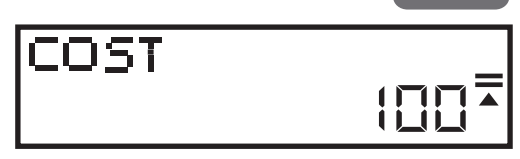

You want to make a 50% profit. Enter 50 then press the **MARGIN** key.

 $\overline{O}$  $5<sup>1</sup>$ **MARGIN** 

**RATE** 

 $0<sup>1</sup>$  0

**COST** 

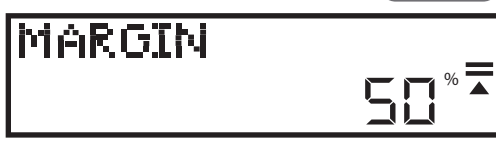

The sell price will now automatically show. In this case the sell price is 200.

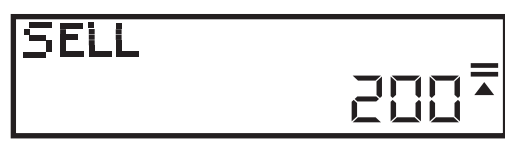

# **Tax Calculations**

# **How to change or set tax rate**

Press the **RATE** key and the current rate will show. In this example 5%.

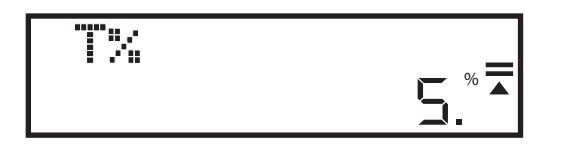

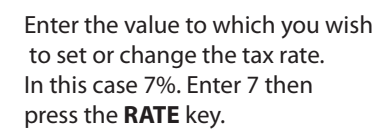

You will be asked to verify the change.

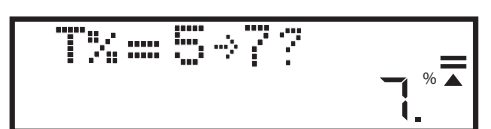

 $\overline{7}$ 

**RATE** 

If the change is correct, press the **EQUAL** key.

### The new tax rate is now set.

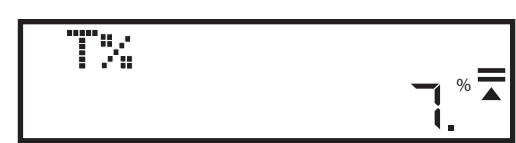

**How to calculate price with tax**

If you are buying an item for \$25 and you want to know how much it will cost after taxes, at the rate as set in the previous step, enter 25 then press the **TAX+** key.

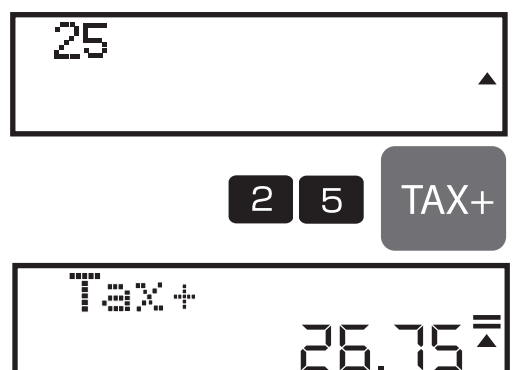

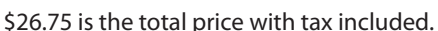

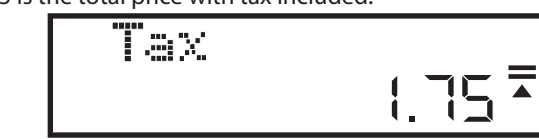

\$1.75 is the tax you paid.

# **Can I check something I entered yesterday?**

Yes you can! Press the UP arrow key to find the relevant journal then use the LEFT or RIGHT arrow key to move the cursor to the required position to correct erroneous values or functions.

Customer Reviews:

### **Review 1:**

It has everything I need - big numbers and keys, large digital readout, hybrid power so it doesn't run out of batteries, not a bunch of complicated functions!

## **Review 2:**

I love this calculator! I am an accountant, and being able to see and edit the audit line is fantastic.

### **Review 3:**

I use this calculator for business and it works perfectly!

### **Review 4:**

This is a great calculator. Very smart features and so easy to read and use. I highly recommend it for any small business owner.

### *Please share your story with us on our social media sites or email us at sales@datexx.com*

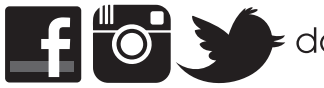

datexxinc

### Replacing the Battery

- 1. Remove battery cover on the back of unit by removing screw
- 2. Remove old battey
- 3. Insert new battery (357, LR44 or AG13) with + side up
- 4. Replace the battery cover and tighten screw

Caution:

- Keep the battery out of the reach of children.
- A drained battery left in the calculator may leak and damage the calculator.
- Do not throw the battery into a fire as it may explode.

### Care and Maintenance

- Keep the calculator dry. If it gets wet, dry it before use.
- Do not use harsh solvents or detergents to clean the unit.
- Do not drop or strike the calculator.

### **Limited Warranty (USA Only)**

Datexx products carry a standard one year warranty from date of purchase. Please contact us at sales@datexx.com

TELEDEX Inc. Kenilworth, NJ 07033 USA ©2017 Teledex Inc. All rights reserved Printed in China

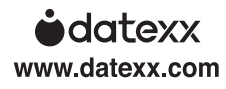

Remove Screw

<sup>F</sup>